### **HyperAdmin User's Manual**

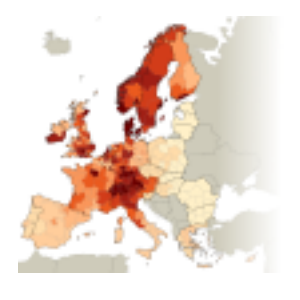

HyperCarte

**HyperCarte Research Group**

### **HyperAdmin User's Manual:**

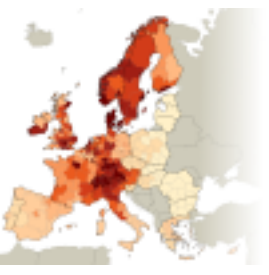

# HyperCarte

HyperCarte Research Group

#### **Abstract**

This document provides the minimum information on how to build a HyperAtlas dataset hyp file. The .hyp files are binary files that can be loaded by the HyperAtlas software. HyperAdmin is an integration tool that aims at generating .hyp files from a set of input files. This document describes the expected input files for HyperAdmin.

### **Table of Contents**

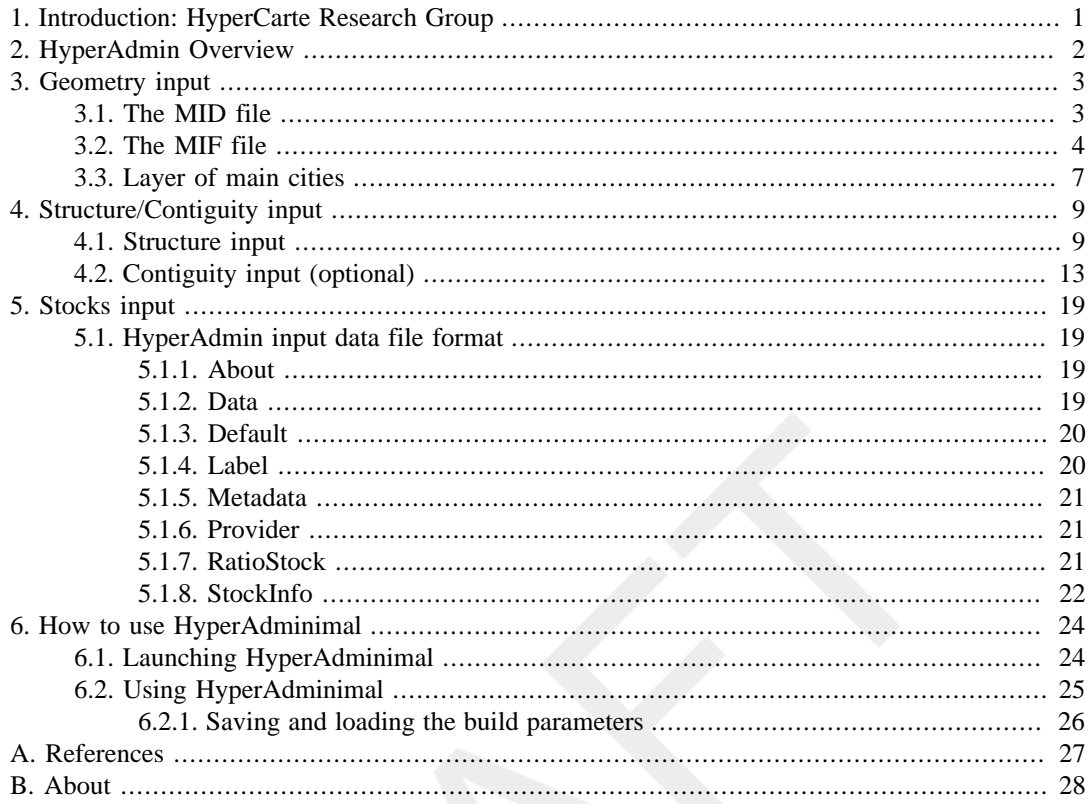

### **List of Figures**

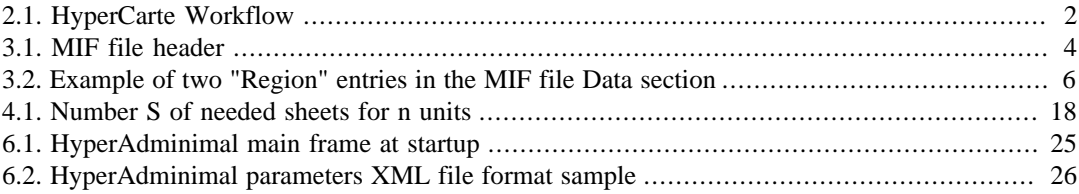

### **List of Tables**

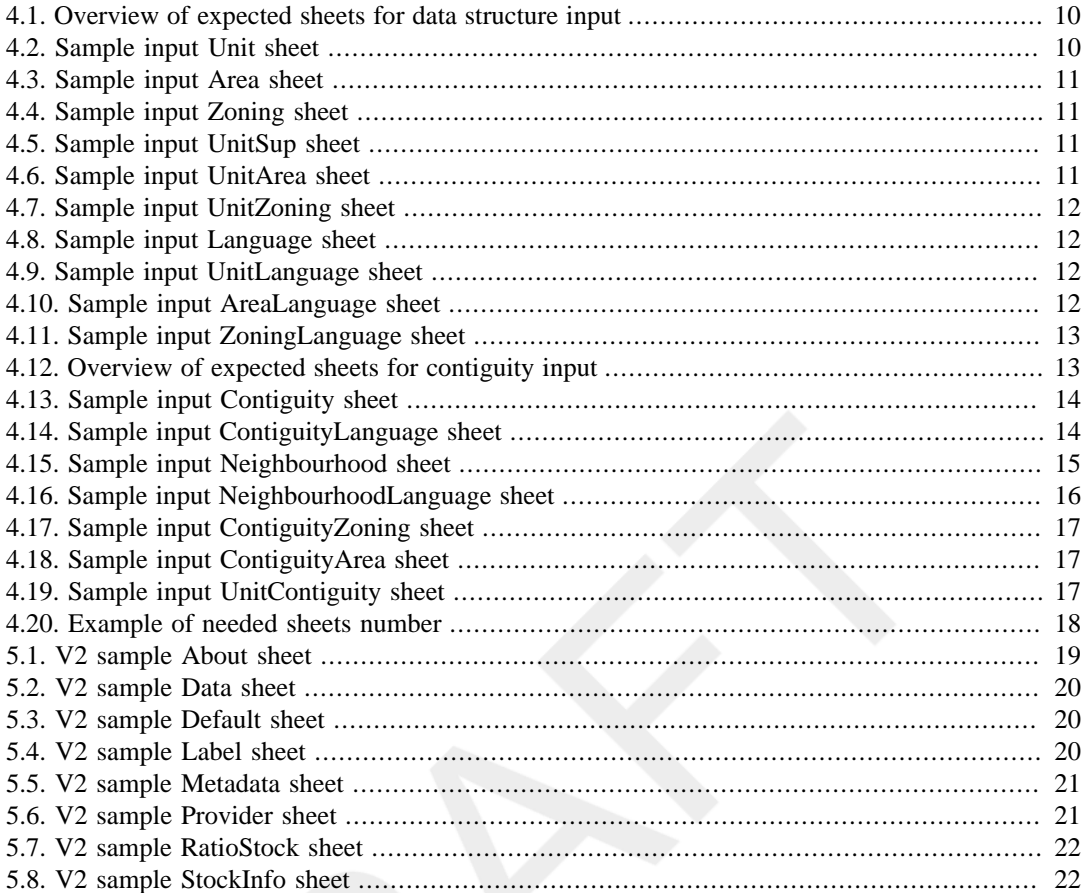

# <span id="page-5-0"></span>**Chapter 1. Introduction: HyperCarte Research Group**

HyperCarte Research Group aims at providing projects and applications for interactive cartography. The projects focus on the development of an easily understood methodology that allows the analysis and visualization of spatial phenomena, taking into account its multiple possible representations.

Statistical observations of the territory are complex, and one representation, directly linked to a precise objective, is the result of a combination of different choices which are relative on one hand to the territories and their geographical scales, to the the statistical indicators on the other hand. This is of interest for researchers as well as for development policy decision-makers.

Thus, the principal innovative aspect of the HyperCarte project lies on this perspective based on the popularization of methods coming from spatial analysis such as the fitting of territorial scales, gradients, discontinuities…. This supposes an effort of multidisciplinary cooperation between geographers and computer scientists in order to create new maps in real time according to the different choices. An important effort has concerned ergonomics and time of calculus.

Main partners of the HyperCarte research group are:

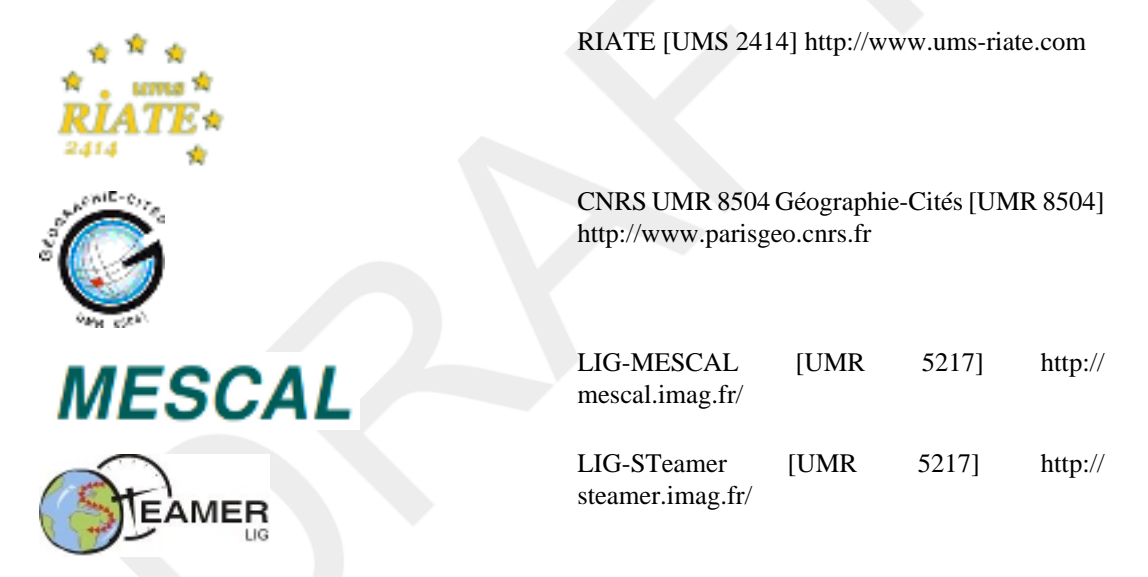

For more information, please visit HyperCarte Research Group Web site on [http://hypercarte.imag.fr.](http://hypercarte.imag.fr)

### <span id="page-6-0"></span>**Chapter 2. HyperAdmin Overview**

In order to perform Multiscalar Territorial Analysis with HyperAtlas, the datasets provided by geographers are serialized in a convenient format into a binary file named with the . hyp extension. As a convention, a HyperAtlas dataset input file is called an **hyp file** (example: demography.hyp).

HyperAdmin is the tool to generate hyp files from your a set of input well-formed files. The steps to generate an hyp file and the workflow between HyperAdmin and HyperAtlas is summarized in the [Figure 2.1](#page-6-1).

#### <span id="page-6-1"></span>**Figure 2.1. HyperCarte Workflow**

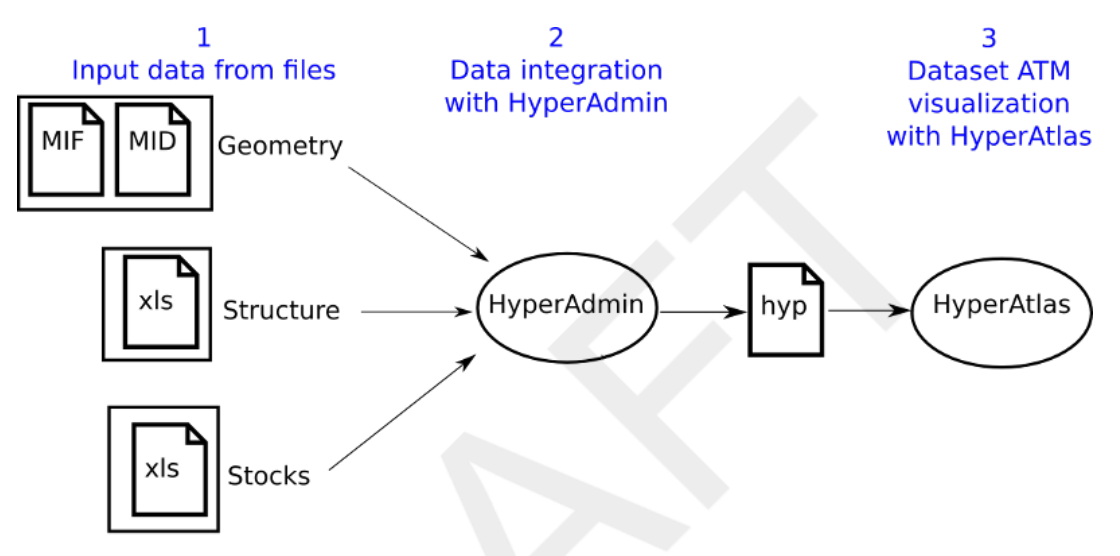

<span id="page-6-2"></span>HyperAdmin and HyperAtlas data flow.

To sum up, the main expected input files are:

- the **geometry** of the dataset, in MapInfo MIF/MID formats:
	- the MIF file
	- the MID file
- the **structure** of the dataset, as an  $x \text{ls}$  (Excel/OpenOffice) file
- the **stocks** of the dataset, as an xls (Excel/OpenOffice) file

As shown on [Figure 2.1,](#page-6-1) creating a dataset hyp file consists in:

- 1. preparing your dataset geometry as a MIF/MID files pair (MapInfo format);
- 2. preparing your dataset structure as a speadsheet structure.xls file;
- 3. optionally, preparing a distance-time matrix as an  $x1$  sfile for custom contiguities;
- 4. preparing your dataset stocks as a spreadsheet (Excel/OpenOffice) data.xls file;
- 5. generating the dataset hyp file with HyperAdmin.

Following chapters describe each above step for integrating your data into an hyp file.

### <span id="page-7-0"></span>**Chapter 3. Geometry input**

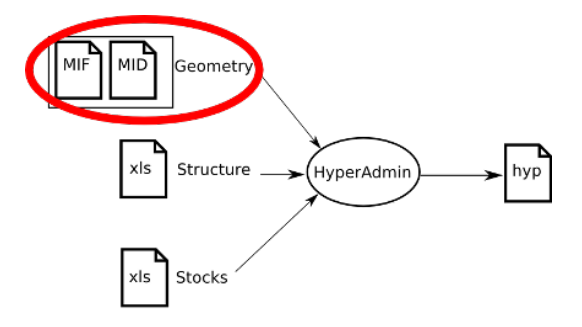

This section describes the expected geometry input for HyperAdmin.

The maps are computed using the geometric information from the lowest level of territorial  $\bigcirc$ units, then aggregating this information to build the upper levels. So, the user must provide data without any hole, and territorial units at lowest level must be contiguous.

Expected geographical information must be provided by the user in the **MIF/MID** format (MapInfo format). For more information on this software and its format, please consult [http://](http://www.pbmapinfo.eu/) [www.pbmapinfo.eu/](http://www.pbmapinfo.eu/) (last visit: 13rd may 2010).

### <span id="page-7-1"></span>**3.1. The MID file**

The MID file must be made of only one column where territorial units identifiers are listed, one per line, without any doublon. Example:

```
"AT111"
"AT112"
"AT125"
"AT126"
"AT127"
"AT13"
"AT211"
```
The given order of TU identifiers in the MID file must match the order of provided regions in  $\bigcirc$ the MIF file, see [Data section of the MIF file \[5\]](#page-9-0)

Based on a naming convention of the identifiers for these territorial units, following exceptions are handled by HyperAtlas for particular display options. Please take into account the following exceptions when designing your dataset:

- **FR**, **ES**, **PT**, **MT** is the list of units identifiers for countries that own overseas units: France (Martinique, ...), Spain (Canarias, ...) and Portugal (Madeire). For example for European datasets, In HyperAtlas, the islands will be drawn in squares over the Russia.
- **SUR** and **BRA** (Surinam and Brazil) are examples of units identifiers that are treated differently when drawing them on the maps by HyperAtlas.
- Integer identifiers from **0** to **9** correspond to squares that must be drawn on the map, they are used for overseas in Europe dataset.
- A territorial unit with the identifier **no data** will be painted in white on the maps that are drawn by HyperAtlas. This exception is used for North Cyprus in Europe datasets.
- The **chypre** identifier is used to handle the particular case of the display of Cyprus island in the ESPON datasets.

### <span id="page-8-0"></span>**3.2. The MIF file**

The information in this section is essentially based on the MapInfo Data Interchange Format ☞ document [\[1\].](#page-31-1)

Geographical units are described in an ASCII file by their  $X$  and  $Y$  coordinates. The . MIF file is made of an header section then a data section.

#### <span id="page-8-1"></span>**Figure 3.1. MIF file header**

```
VERSION n
Charset "characterSetName"
[ DELIMITER "<c>" ]
[ UNIQUE n,n.. ]
[ INDEX n,n.. ]
[ COORDSYS...]
[ TRANSFORM...]
COLUMNS n
   <name> <type>
   <name> <type>
```
etc.

As shown on [Figure 3.1,](#page-8-1) the header can contain the following information:

- **VERSION**: the version of the MapInfo software;
- **CHARSET** clause specifies which character set was used to create text in the table (examples: WindowsLatin1, MacRoman or Neutral;
- **DELIMITER** shows the character that is used to separate columns values (if not specified, tabulation is the default delimiter);
- **UNIQUE** parameter must be a number that refers to a database column, this parameter is used to create related tables;
- **INDEX** parameter (a number or a comma-separated list of numbers) that shows the number(s) of the indexed column(s);
- the **COORDSYS** parameter sets the used coordinate system.

This parameter is essential, in particular to compute the scale of the map. By default (when no CO-ORDSYS clause is specified) data is assumed to be stored in longitude/latitude forms. All coordinates are stored with respect to the northeast quadrant. The coordinates for points in the West of Greenwich have a negative X while coordinates for points in the East of Greenwich have a positive X. Coordinates for points in the Northern hemisphere have a positive Y while coordinates for points in the Southern hemisphere have a negative Y. Examples:

• The following example represents a map of Europe centered on 50°N 15°E with a Lamber Azimutal projection that can be associated to the following bounds pair:  $(X_{min}, Y_{min})$   $(X_{max}, Y_{max})$ . The "m" option stands for "meters" as the unit:

CoordSys NonEarth Units "m" Bounds (-2217175, -1723801) (1783333, 2518193)

• Another setting for a map of Rhône-Alpes may be:

CoordSys NonEarth Units "m" Bounds (691594, 1893320) (993392, 2185448)

• **TRANSFORM** parameter can be used to convert coordinates which are given in a different quadrant than the default northeast one.

• **COLUMNS** parameter describes the data in the table of the associated MID file. The n parameter specifies the number of columns. Example:

```
Columns 1
    unit Char(100)
```
specifies one column named unit, each value will be made of characters string type whose length is not longer than 100.

```
\bigcirc
```
HyperAdmin is quite sensible on the format of the header of the MIF file (one information by line). Here are some examples of the expected formats for the header of the more frequently recent and used MIF files:

• European datasets (used for ESPON HyperAdmin maps with the EPSG 3035 Coordinates system and projection):

```
Version 300
Charset "Neutral"
Delimiter ","
CoordSys NonEarth Units "m" Bounds (2600301.93555, 1249109.375) (6593124
Columns 1
   ID Char(50)
Data
```
 $( \ldots )$ 

• EUROMED dataset:

```
Version 300
Charset "WindowsLatin1"
Delimiter ","
CoordSys NonEarth Units "m" Bounds (-4487557.26071, -3722255.38453) (448
Columns 1
  ID Char(10)Data
```
- $(\ldots)$
- Metroborder dataset:

```
VERSION 300
Charset "WindowsLatin1"
DELIMITER ";"
COORDSYS NonEarth Units "m" Bounds (-743051.308162917,-145654.445989655)
COLUMNS 1
     SHN Char(14)
DATA
```
 $(\ldots)$ 

<span id="page-9-0"></span>The **DATA** keyword specifies both the end of the header of the MIF file and the start of the enumeration of outlines.

If the MapInfo MIF file may set different types of graphical primitives (point, line, polyline, etc.), the HyperAdmin software only expects the polygon type in order to describe the outlines of territorial units. Eeach TU whose identifier is given in the MID file (see [Section 3.1](#page-7-1)) must be associated to a new entry in the MIF file under the **data** section, IN THE SAME ORDER, as a **Region** entry. In MapInfo,

a Region object consists of one or more polygons. Let us describe an expected **Region** entry using the definition example shown on [Figure 3.2.](#page-10-0)

<span id="page-10-0"></span>**Figure 3.2. Example of two "Region" entries in the MIF file Data section**

```
Data
Region 2 0
  7 0
108071.871 -293320.749
96339.456 -282096.297
102833.097 -261179.193
106485.534 -258631.56
123883.98 -262981.491
122621.886 -282959.13
108071.871 -293320.749
    Pen (1,2,0) <sup>0</sup>
     Brush (0,1)
     Center 110111.718 -275976.153
  50
-407753.01 -311500.065
-417000.993 -311417.496
-411718.965 -289228.641
-406514.985 -302217.573
-407753.01 -311500.065 Pen (1,2,0) 
     Brush (0,1)
     Center -411757.989 -300364.353
Region 1 0
  11 0
2186917.593 -1518464.703
2186829.009 -1692861.786
2129979.423 -1729141.275
1933829.46 -1729141.275
1928265.747 -1699690.677
1922979.324 -1671615.192
1928499.903 -1666190.274
1941660.768 -1656068.01
2005909.794 -1679948.187
2047505.1 -1676110.68
2186917.593 -1518464.703
     Pen (1,2,0) 
     Brush (0,1)
     Center 2140313.457 -1623802.989
```
- $\bullet$ Start of the entry for the first territorial unit in our data section. This region definition will be associated to the identifier on the firts entry of the MID file. The 2 parameter near Region shows that this region is made of two polyogons (example, France may be considered as a region made of two polygons: metropol and Corse island).
- $\boldsymbol{\Theta}$ The first polygon of this region is set with seven points whose coordinates in X Y forms are given on following lines.
- $\bullet$ **Pen(a, b, c)**, **Brush(a, b)** and **Center x y** specifications are optional and they will not be read by HyperAdmin.
- $\bullet$ The second polygon of this region is defined with five points whose coordinates are given on the five following lines.
- $\bullet$ Here is the start of a new Region definition. As the second entry of the data section, this region definition will be associated to the identifier on the second line of the MID file. Region 1 indicates that this region is made of one polygon.

 $\bullet$ This line shows the number of points that compose the polygon: 11 points, whose coordinates are successively given on 11 folloging lines.

### <span id="page-11-0"></span>**3.3. Layer of main cities**

HyperAtlas can handle additional layers of information that can be displayed over the maps. Currently (May 2011), only a layer showing the main cities has been tested and can currently be supported.

The expected format for this "cities" layer incorporation into the dataset to be built is a **.csv** file. This file is only composed of three fields, these fields are separated by a comma character:

- the name of the city
- the X coodinate of this city, based on the MIF/MID projection and coordinates system
- the Y coodinate of this city, based on the MIF/MID projection and coordinates system

The following listing provides an example of the main cities layer definition csv file that has been used for European datasets (EPSG 3035):

Vilnius,5295673.924,3612560.328 Minsk,5460580.445,3560616.774 Dublin,3253284.971,3480193.09 Berlin,4547186.818,3272495.918 Amsterdam,3975886.565,3263689.867 Warszawa,5068508.328,3293815.926 London,3620060.313,3202333.12 Bruxelles/Brussel,3927032.583,3095975.903 Kyiv,5751996.553,3239855.146 Praha,4639737.703,3008973.669 Paris,3769691.587,2891825.057 Wien,4790135.661,2807741.98 Budapest,5003603.404,2753261.228 Bern,4128054.027,2651781.399 Beograd,5142183.84,2467117.484 Bucuresti,5593724.067,2506886.924 Sofiya,5408445.047,2274434.026 Tirana,5143864.946,2078891.927 Madrid,3164690.758,2032301.915 Ankara,6248076.399,2163898.451 Helsinki,5144699.201,4208069.911 Zagreb,4784474.809,2540154.601 Nicosia,6434072.209,1668719.112 Luxembourg,4054388.133,2965578.225 Bratislava,4859375.987,2822228.019 Tallinn,5154761.636,4105585.175 Sarajevo,4997878.051,2344715.534 Skopje,5274194.7,2172377.111 Athina,5518075.047,1777730.958 Kishinev,5733746.751,2835203.886 Copenhagen,4481880.455,3626362.309 Lisboa,2671218.026,1947183.08 Oslo,4362362.69,4091266.484 Reykjavik,2843090.801,4908517.82 Riga,5170116.607,3836021.74 Roma,4531433.066,2089563.772 Stockholm,4781578.636,4041161.089

```
Valletta,4737055.11,1442089.281
Ljubljana,4670851.053,2559186.916
El-Jazair,3696198.974,1536632.051
Tounis,4344016.475,1511814.733
Podgorica,5085720.438,2197200.507
Vaduz,4287807.431,2668956.206
```
## <span id="page-13-0"></span>**Chapter 4. Structure/Contiguity input**

The [Section 4.1](#page-13-1) presents the expectations of the HyperAdmin about the structure input file, e.g. the information about the territorial units hierarchy and their relationships.

The [Section 4.2](#page-17-0) presents the optional steps that consists in creating a distance-time contiguity matrix input data for custom neighbourhood definitions (example: distance time, 2 hours by car, etc.).

### <span id="page-13-1"></span>**4.1. Structure input**

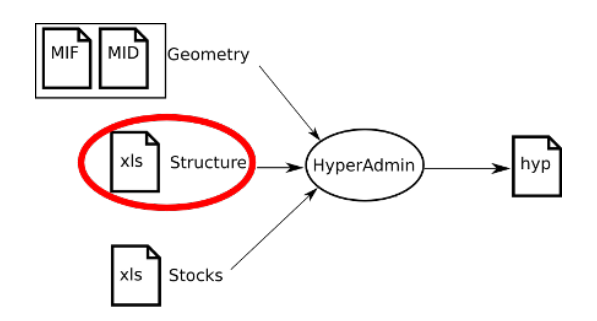

In the the input structure.xls Excel file, ten sheets must mandatory be provided in a unique .xls file.

Optionnally, complex contiguities must be defined as a set of seven sheets in an unique other xls file. Thus the input data may be composed of:

- some\_structure.xls: to describe the structure;
- some\_contiguity.xls: to optionally describe the contiguities (see [Section 4.2\)](#page-17-0).

[Table 4.1](#page-14-0) provides the list of these sheets names and a short description for each of them, as they are expected in the structure input definition. The expected columns and an example for each of them is described below this table.

The names of sheets is case-unsensitive. For example, the mandatory UnitArea.txt file  $\circledast$ can be named unitarea.txt or UNITAREA.txt. Suffixes and prefixes around the file basename are also possible while choosing the plain text option: thus, my\_UnitArea.txt will be considered as a UnitArea.txt file, e.g. the input file that contains the information about the relationships between areas and territorial units.

| <b>Excel Sheet Name</b> | <b>Description</b>                                                                                                   |
|-------------------------|----------------------------------------------------------------------------------------------------|
| unit                    | Identifiers for the set of territorial units. See<br>Content of unit.                                                |
| Area                    | Identifiers for the set of study areas. See Content<br>of area.                                                      |
| Zoning                  | Identifiers for the set of meshes. See Content of<br>zoning.                                                         |
| <b>UnitSup</b>          | Hierarchy between units: an UTSup_ID par-<br>ent unit owns at least one child UT ID unit. See<br>Content of unitsup. |
| <b>UnitArea</b>         | An UT belongs to one or several study areas.<br>See Content of unitarea.                                             |
| <b>UnitZoning</b>       | An UT belongs to one or several meshes. See<br>Content of unitzoning.                                                |
| language                | Provides a human readable name for used lan-<br>guages codes. See Content of language.                               |
| <b>UnitLanguage</b>     | Names of UT in different languages. A trans-<br>lation may be missing. See Content of unit-<br>language.             |
| <b>AreaLanguage</b>     | Names of the study areas in different languages.<br>A translation may be missing. See Content of<br>arealanguage.    |
| ZoningLanguage          | Names of the meshes in different languages. A<br>translation may be missing. See Content of zon-<br>inglanguage.     |

<span id="page-14-0"></span>**Table 4.1. Overview of expected sheets for data structure input**

Expected content for each of these sheets is following:

<span id="page-14-1"></span>

Unit This file/sheet must contain one column whose header cell must be UT\_ID. Example:

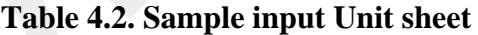

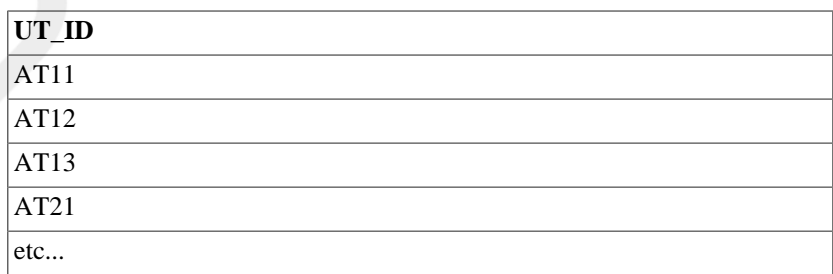

**Area** This file/sheet must contain one column whose header cell must be Area\_ID. Example:

#### <span id="page-15-0"></span>**Table 4.3. Sample input Area sheet**

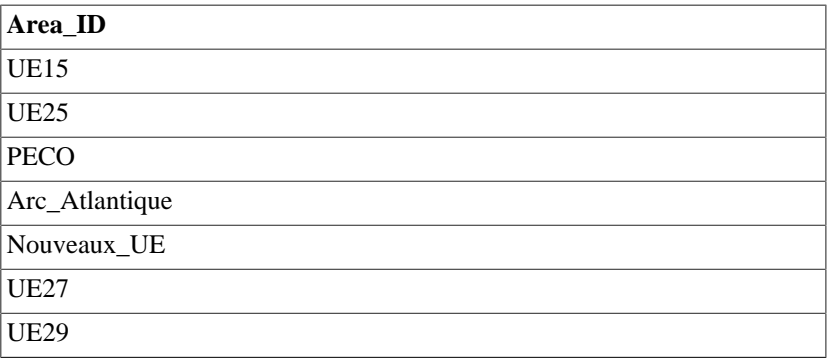

<span id="page-15-1"></span>Zoning This file/sheet must contain one column whose header cell must be Zoning\_ID. An additional column named Rank may order given zonings. Example:

#### **Table 4.4. Sample input Zoning sheet**

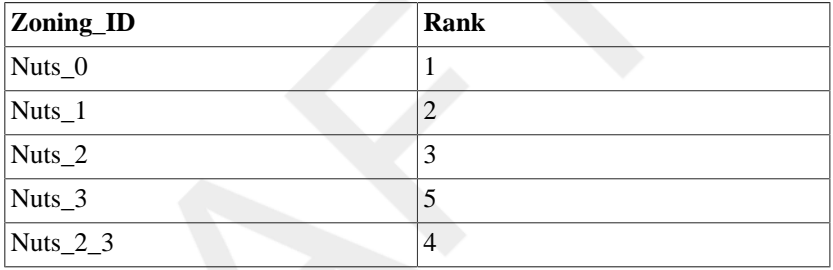

<span id="page-15-2"></span>UnitSup This file/sheet must contain two columns whose header cells must be named UTSup\_ID and UT\_ID. Example:

#### **Table 4.5. Sample input UnitSup sheet**

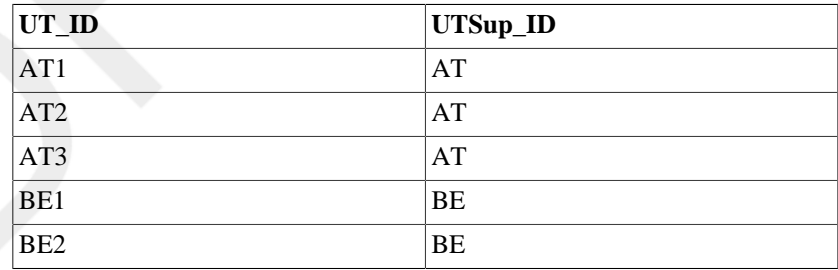

<span id="page-15-3"></span>**UnitArea** This file/sheet must contain two columns whose header cells must be named UT\_ID and Area\_ID. Example:

#### **Table 4.6. Sample input UnitArea sheet**

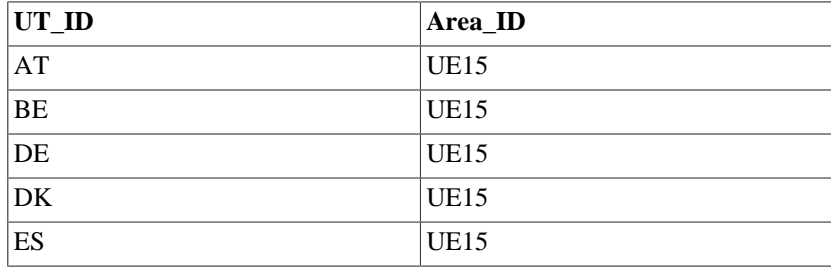

<span id="page-16-0"></span>UnitZoning This file/sheet must contain two columns whose header cells must be UT\_ID and Zoning\_ID. Example:

**Table 4.7. Sample input UnitZoning sheet**

| $UT$ <sub>ID</sub> | Zoning_ID      |
|--------------------|----------------|
| AT                 | $\vert$ Nuts_0 |
| BE                 | Nuts $_0$      |
| BG                 | $Nuts_0$       |
| <b>CH</b>          | Nuts $_0$      |

<span id="page-16-1"></span>**Language** This file/sheet must contain two columns whose header cell are Language\_ID and Language\_NAME. Example:

#### **Table 4.8. Sample input Language sheet**

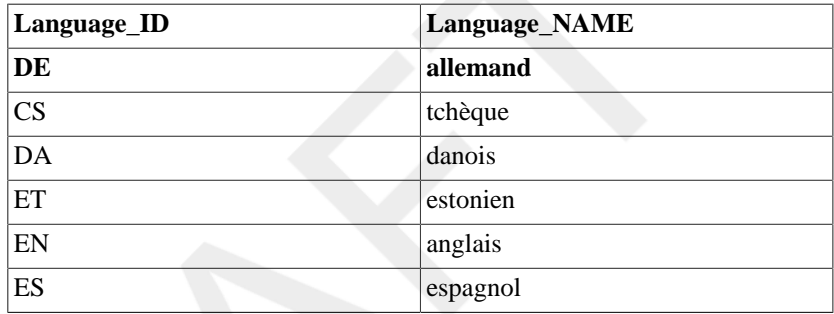

<span id="page-16-2"></span>UnitLanguage This file/sheet must contain three columns whose header cells must be UT\_ID, UT\_NAME and Language\_ID. Example:

#### **Table 4.9. Sample input UnitLanguage sheet**

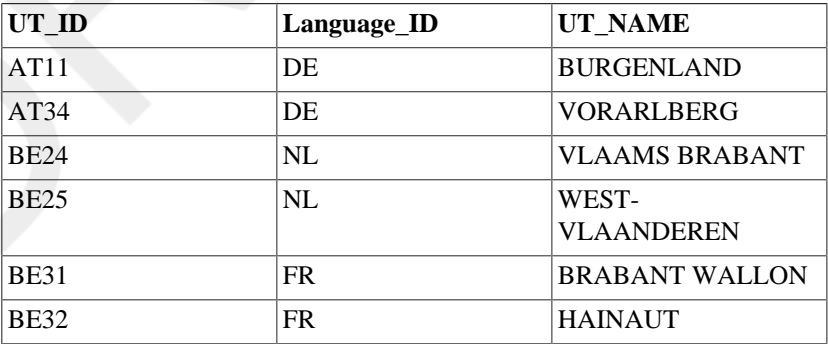

<span id="page-16-3"></span>**AreaLanguage** This file/sheet must contain three columns whose header cells must be Area\_ID, Language\_ID and Area\_NAME. Example:

#### **Table 4.10. Sample input AreaLanguage sheet**

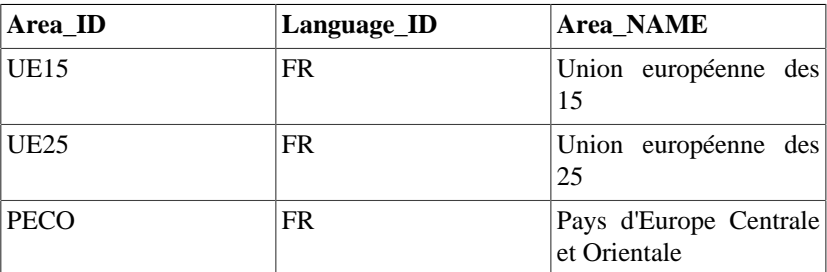

<span id="page-17-1"></span>**ZoningLanguage** This file/sheet must contain three columns whose header cells must be zoning\_ID, Language\_ID and zoning\_NAME. Example:

**Table 4.11. Sample input ZoningLanguage sheet**

| Zoning_ID  | Language ID | Zoning_NAME                                                   |
|------------|-------------|---------------------------------------------------------------|
| Nuts 0     | FR.         | Nomenclature des unités<br>territoriales de niveau 0          |
| Nuts 1     | FR.         | Nomenclature des unités<br>territoriales de niveau 1          |
| Nuts 2     | FR.         | Nomenclature des unités<br>territoriales de niveau 2          |
| Nuts 3     | <b>FR</b>   | Nomenclature des unités<br>territoriales de niveau 3          |
| Nuts $2_3$ | <b>FR</b>   | Nomenclature des unités<br>territoriales de niveau<br>$2 - 3$ |

### <span id="page-17-0"></span>**4.2. Contiguity input (optional)**

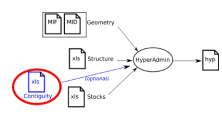

<span id="page-17-2"></span>This section presents the optional contiguity definition input data file.

**Table 4.12. Overview of expected sheets for contiguity input**

| <b>Excel Sheet Name</b>     | <b>Description</b>                                                                                                    |
|-----------------------------|----------------------------------------------------------------------------------------------------|
| Contiguity                  | List of identifiers for contiguities.                                                                                                    |
| ContiguityLanguage          | Names of the contiguities in different languages.<br>A translation may be missing. See Content of<br>contiguitylanguage.                                                                                                    |
| Neighbourhood               | Unique code for a neighbourhood that is associ-<br>ated to a contiguity, a threshold and a compara-<br>tor. The comparator shows if two UT are neigh-<br>bours or not. See Content of neighbourhood.                                            |
| Neighbourhood               | Names of neighbourhoods for each language.<br>A translation may be missing. See Content of<br>neighbourhoodlanguage.                                                                                                    |
| ContiguityZoning            | A distance matrix is available for one or several<br>meshes. See Content of ContiguityZoning.                                                                                                    |
| ContiguityArea              | A distance matrix is available for one or several<br>study areas. See Content of Contiguity Area.                                                                                                    |
| UnitContiguity <sub>i</sub> | Each line provides the code of two UT,<br>following columns show the distance for<br>Contiguity_ID <sub>i</sub> , the header cell of each con-<br>tiguity column providing the identifier of this<br>contiguity. See Content of UnitContiguity. |

Following listing provides an example for each expected sheet describing a contiguity definition:

<span id="page-18-0"></span>

**Contiguity.txt / Contiguity** This sheet must contain one column whose header cell is ID. Example: the following sample sets two possible computations for contiguity, distance-time matrixes will be available for a car and for a lorry.

#### **Table 4.13. Sample input Contiguity sheet**

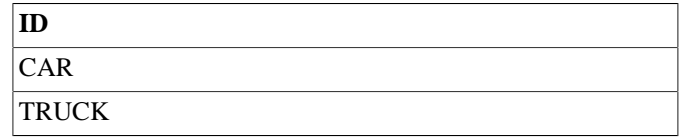

<span id="page-18-1"></span>**ContiguityLanguage.txt / ContiguityLanguage**

This sheet must contain four columns whose header cells are CONTIGUITY\_ID, Language\_ID (see [Note about expected](#page-25-5) [languages identifiers\)](#page-25-5), Contiguity NAME (e.g. the name of this contiguity in this locale) and Contiguity\_DESC (a description of this contiguity). Example:

### **Table 4.14. Sample input ContiguityLanguage sheet**

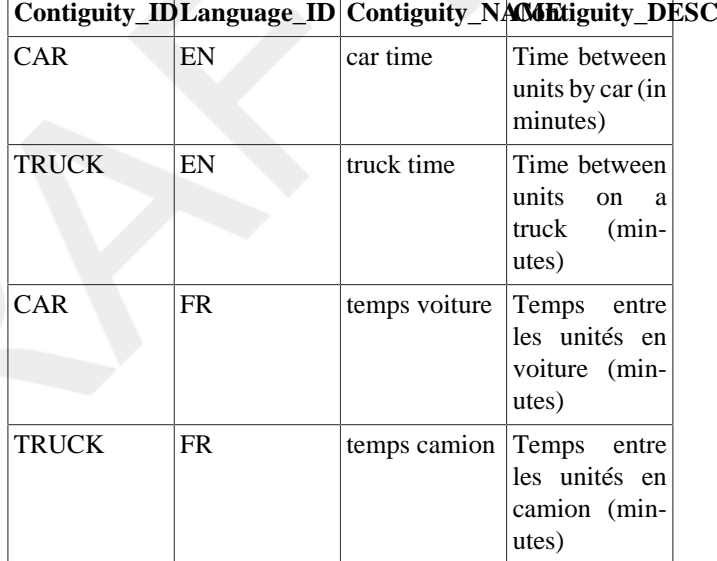

**Neighbourhood.txt / Neighbourhood**

This sheet must contain four columns whose header cells are Neighbourhood\_ID (see [Note about expected languages](#page-25-5) [identifiers\)](#page-25-5), Contiguity\_ID, Distance and Comparator. Possible values for the Comparator cells are:

- **<**
- **<=**
- **==**
- **>=**
- 
- **>** Example:

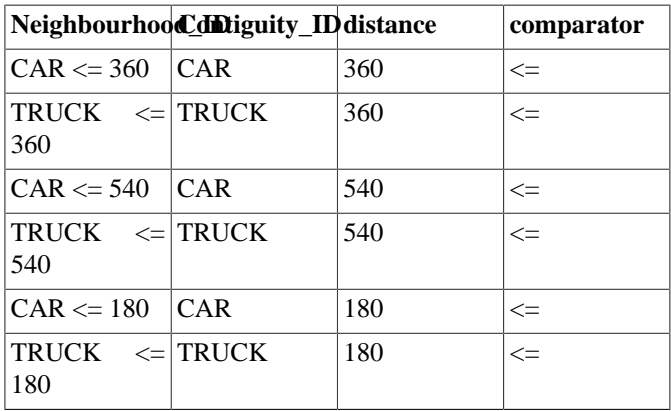

#### **Table 4.15. Sample input Neighbourhood sheet**

<span id="page-19-0"></span>**NeighbourhoodLanguage.txt / NeighbourhoodLanguage**

This sheet must contain four columns whose header cells are Neighbourhood\_ID, Language\_ID (ISO-639 language in 2 digits, Neighbourhood\_NAME (e.g the name of this neighbourhood) and Neighbourhood\_DESC (e.g. a description of this neighbourhood). In the following example, neighbourhoods are translated in english (EN) and french (FR):

### <span id="page-20-0"></span>**Table 4.16. Sample input NeighbourhoodLanguage sheet**

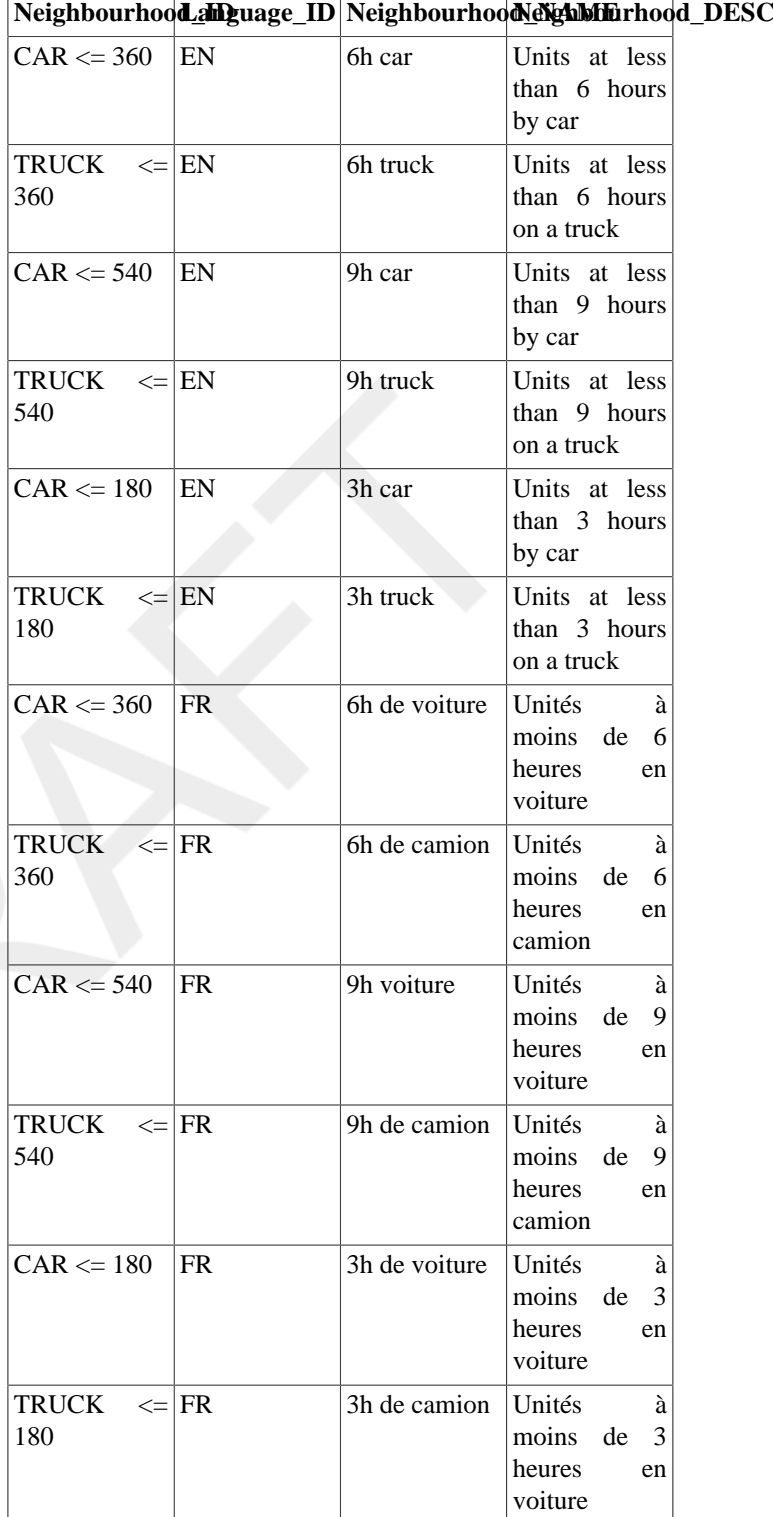

**ContiguityZoning.txt / ContiguityZoning**

This sheet must contain two columns whose header cells are Contiguity\_ID and Zoning\_ID. In the following example, the distance-time by car and distance-time by lorry are available for NUTS\_2 zoning only:

#### **Table 4.17. Sample input ContiguityZoning sheet**

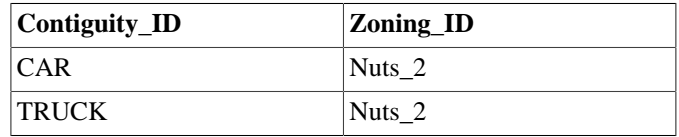

 $\bigcirc$ The identifiers that are given in the Zoning ID column must be coherent with the identifiers that have been given in the Zoning sheet of the structure input, see Content of zoning.

<span id="page-21-1"></span><span id="page-21-0"></span>**ContiguityArea.txt / ContiguityArea** This sheet must contain two columns whose header cells are Contiguity\_ID and Area\_ID. In the following example, distance-time matrixes by car are available for UE15 and UE25, distance-time matrixes by lorry are available for UE27 and UE29:

#### **Table 4.18. Sample input ContiguityArea sheet**

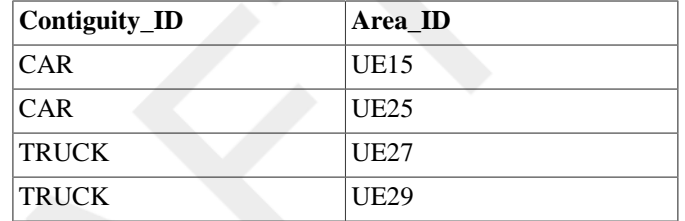

The identifiers that are given in the Area\_ID column  $\mathbf \Omega$ must be coherent with the identifiers that have been given in the Area sheet of the structure input, see Content of area.

<span id="page-21-2"></span>**UnitContiguity.txt / UnitContiguity**<sup>i</sup>

This sheet must contain at least three columns whose header cells are UT\_ID1, UT\_ID2, then the identifier of a contiguity.. In the following example, contiguities between units are performed for CAR contiguity and TRUCK contiguity:

#### **Table 4.19. Sample input UnitContiguity sheet**

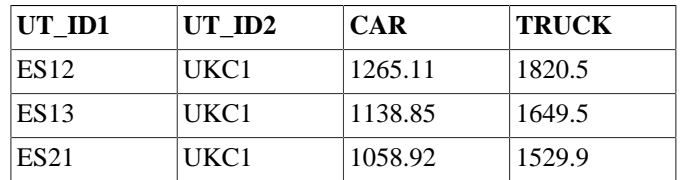

In Excel mode, each UnitContiguity can only contain  $2^{16}$  rows, e.g. 65536. Several sheets can be created to import more results: just name your sheets Unit-Contiguity1, UnitContiguity2, etc. Note that only 30 UnitContiguity<sup>i</sup> sheets can be created. Nevertheless, on considering a symetric relationship for a distance between two units (e.g. distance between UT1 and UT2 equals the distance between UT2 and UT1), the number of needed rows can quasi be reduced by half. Thus, the number S of needed sheets for n units can be found by executing the formula which is shown on [Figure 4.1:](#page-22-0)

17

 $\bigcirc$ 

#### **Figure 4.1. Number S of needed sheets for n units**

<span id="page-22-0"></span>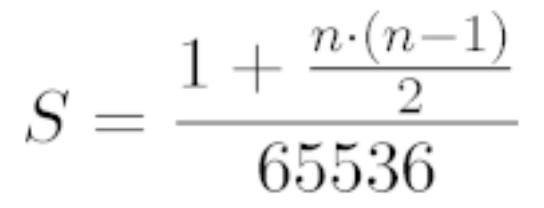

S is the number of needed sheets, n is the number of units. On the numerator, " $1 +$ " stands for the header row that must be included on each sheet.

Note that **contiguities are not aggregable**: a distance matrix is set for a given level of mesh. For its upper level, the associated distance matrix must also be given. [Table 4.20](#page-22-1) provides an example of the number of needed sheets for different levels with several numbers of units.

#### <span id="page-22-1"></span>**Table 4.20. Example of needed sheets number**

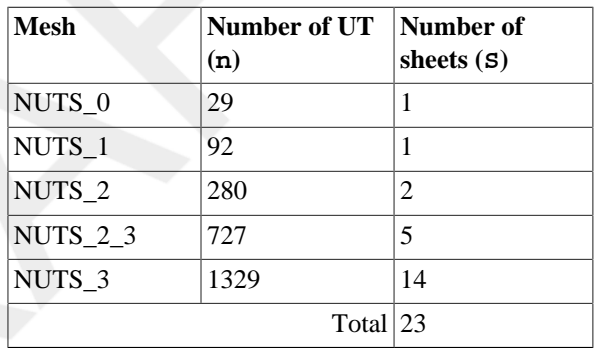

### <span id="page-23-0"></span>**Chapter 5. Stocks input**

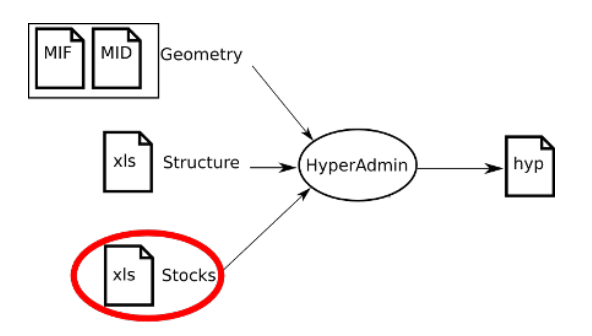

The **stock** file mainly aims at describing the statistics of the dataset.

### <span id="page-23-1"></span>**5.1. HyperAdmin input data file format**

This section describes the stocks (statistical data) file that HyperAdmin expects as input.

 $\bigcirc$ 

Please note the following requirements for the input data file:

- the input data file must be a spreadsheet xls file (editable by Microsoft Excel and Open Office) named "\*data\*.xls": the filename must include the "data" characters sequence and the .xls extension is required.
- the values of stocks must be provided for the lowest level of territorial units. This list is available in the example data template that depends on the selected structure/geometry model at previous step.
- all values for all units must be filled:

Following sections describe the expected format (sheets, columns and possible values) for the version 2 of this data.xls "stocks" file.

### <span id="page-23-4"></span><span id="page-23-2"></span>**5.1.1. About**

[Table 5.1](#page-23-4) provides an example for this mandatory sheet in the data v2 input xls file.

**Table 5.1. V2 sample About sheet**

| <b>VERSION</b> | <b>TIME ENABLED</b> |
|----------------|---------------------|
|                | TRUE                |

This sheet aims at identifying the version of the format of this data file. Currently (2010-2011), only the value **2** is possible for the VERSION column.

The expected value for the TIME\_ENABLED column is a boolean: only **TRUE** or **FALSE** values are possible:

- The **TRUE** value shows that values are available for the sames labels of indicators at several dates: for example, the population in 2000, the population in 2002.
- The **FALSE** value shows that each indicator is given for a single date.

### <span id="page-23-3"></span>**5.1.2. Data**

[Table 5.2](#page-24-2) provides an example for this mandatory sheet in the data v2 input xls file.

| UT_ID             | pop2000 | pop2002 | area2000 | gdp2000 | $\vert$ gdp2002 |
|-------------------|---------|---------|----------|---------|-----------------|
| AT <sub>111</sub> |         |         |          |         | 10              |
| AT <sub>112</sub> |         | 16      | 4        | Ω       |                 |
| AT113             |         |         | O        | c       |                 |

<span id="page-24-2"></span>**Table 5.2. V2 sample Data sheet**

This sheet must provide at least three columns: UT\_ID then at least two indicators identifiers (in HyperAtlas, there must be at least one numerator stock and one denominator stock). The [Table 5.2](#page-24-2) shows five indicators identifiers: pop2000, pop2002, area2000, gdp2000 and gdp2002. These identifiers must be described in the **StockInfo** sheet (see [Section 5.1.8\)](#page-26-0).

The UT\_ID column must provide the list of territorial units at the lowest rank (example, at NUTS 3 level) of the dataset. The units are referenced by their identifiers that must match the given values in the associated structure.xls input file.

Then, each other cell provides a value for the given indicator column at the given unit row. For example in [Table 5.2](#page-24-2), 17 is the value for pop2002 indicator in AT113 territorial unit.

Each cell must be valuated. Missing values are not accepted here.  $\mathbf{\Omega}$ 

### <span id="page-24-3"></span><span id="page-24-0"></span>**5.1.3. Default**

[Table 5.3](#page-24-3) provides an example for this optional sheet in the data v2 input xls file.

#### **Table 5.3. V2 sample Default sheet**

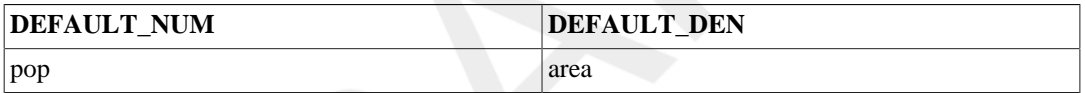

This sheet aims at providing a default indicator to be selected in HyperAtlas at startup for the denominator and for the numerator combo boxes. Expected values for both columns are valid indicators identifiers that must match two of those defined in the **StockInfo** sheet (see [Section 5.1.8](#page-26-0)).

### <span id="page-24-4"></span><span id="page-24-1"></span>**5.1.4. Label**

[Table 5.4](#page-24-4) provides an example for this mandatory sheet in the data v2 input xls file.

| <b>LABEL ID</b> | <b>LANG_CODE</b> | <b>NAME</b>       | <b>DESC</b>                              |  |
|-----------------|------------------|-------------------|------------------------------------------|--|
| 1               | EN               | Total population  | in<br>Total<br>population<br>thousands   |  |
| 1               | <b>FR</b>        | Population totale | Population<br>totale<br>en<br>milliers   |  |
| $\overline{2}$  | EN               | Area              | Total area                               |  |
| $\overline{2}$  | <b>FR</b>        | Superficie        | Superficie totale                        |  |
| 3               | EN               | <b>GDP</b>        | Gross domestic product                   |  |
| 3               | <b>FR</b>        | <b>PIB</b>        | Produit intérieur brut                   |  |
| $\overline{4}$  | EN               | GDP/Inhabitant    | Gross domestic product<br>per inhabitant |  |
| $\overline{4}$  | <b>FR</b>        | PIB/Hab           | PIB par habitant                         |  |
| 5               | EN               | Density           | Density of population                    |  |
| 5               | <b>FR</b>        | Densité           | Densité de population                    |  |

**Table 5.4. V2 sample Label sheet**

This sheet aims at providing the internationalized names and descriptions for the indicators and predefined ratios. The LABEL\_ID and LANG\_CODE provides indexes for this table: for a given label identifier there may be several available translations. Thus, the LABEL\_ID = 1 is available in english (LANG\_CODE = EN) and french (LANG\_CODE = FR) languages. In the **StockInfo** sheet, each indicator reference a label identifier. As several indicators may be similarly named and described (when an indicator is valuated for several dates), these labels have been exported here.

<span id="page-25-5"></span>The language identifier code must be a valid ISO Language Code. These codes are the low- $\circledast$ er-case, two-letter codes as defined by ISO-639. Nevertheless, the parser supports upper-cases. You can find a full list of these codes at a number of sites, such as: [http://www.ics.uci.edu/](http://www.ics.uci.edu/pub/ietf/http/related/iso639.txt) [pub/ietf/http/related/iso639.txt](http://www.ics.uci.edu/pub/ietf/http/related/iso639.txt) (2011-03-16).

Note that values in the LABEL\_ID column may be referenced from the **StockInfo** sheet (see [Sec](#page-26-0)[tion 5.1.8](#page-26-0)) and from the **RatioStock** sheet (see [Section 5.1.7](#page-25-2)).

### <span id="page-25-3"></span><span id="page-25-0"></span>**5.1.5. Metadata**

[Table 5.5](#page-25-3) provides an example for this optional sheet in the data v2 input xls file.

| $UT$ ID           | <b>STOCK_ID</b> | <b>PROVIDER ID</b> |
|-------------------|-----------------|--------------------|
| AT <sub>111</sub> | pop2000         |                    |
| AT112             | pop2000         |                    |
|                   | area            |                    |
|                   | pop2002         |                    |

**Table 5.5. V2 sample Metadata sheet**

This draft sheet aims at providing some basic metadata information for an indicator relatively or not to a territorial unit. Currently, only the source of data may be given as metadata.

For example in [Table 5.5](#page-25-3), the values of the pop2000 indicator identifier were retrieved from different sources for regions AT111 and AT112. On the contrary, all values for the area indicator, whatever the unit is, were provided by the same source. Idem for the pop2002 indicator.

The values in the PROVIDER\_ID column must match the identifiers that are given in the **Provider** sheet (see [Table 5.6\)](#page-25-4). Likewise, the values in the STOCK ID column must match the identifiers that are defined in the **StockInfo** sheet (see [Table 5.8\)](#page-26-2).

### <span id="page-25-4"></span><span id="page-25-1"></span>**5.1.6. Provider**

[Table 5.6](#page-25-4) provides an example for this optional sheet in the data v2 input xls file.

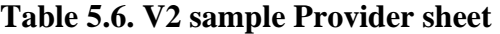

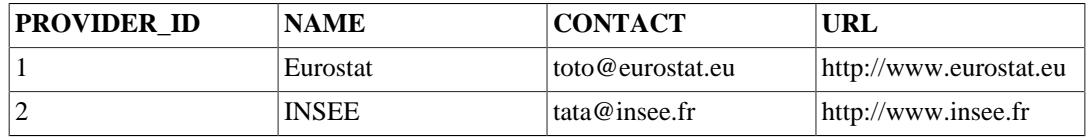

This sheet aims at providing the list of data providers. Their different ids are referenced from the **Metadata** sheet.

### <span id="page-25-2"></span>**5.1.7. RatioStock**

[Table 5.7](#page-26-1) provides an example for this optional sheet in the data v2 input xls file.

| <b>RATIO ID</b> | <b>LABEL ID</b> | NUM ID  | DEN ID   |      | VALIDITY S <b>TXRE</b> IDITY END |
|-----------------|-----------------|---------|----------|------|----------------------------------|
|                 |                 | gdp2000 | pop2000  | 2000 | 2000                             |
|                 |                 | gdp2002 | pop2002  | 2002 | 2002                             |
|                 |                 | pop2000 | area2000 | 2000 | 2000                             |
| 4               |                 | pop2002 | area2000 | 2002 | 2002                             |

<span id="page-26-1"></span>**Table 5.7. V2 sample RatioStock sheet**

This sheet aims at defining relevant ratios for the HyperAtlas "ratio" combo box parameter. [Table 5.7](#page-26-1) shows the example of two such predefined ratios, each of them for two different dates:

- the GDP/Inhabitant:
	- in 2000 (second line)
	- in 2002 (third line)
- The density of population:
	- in 2000 (fourth line)
	- in 2002 (fifth line)

Each value in the RATIO\_ID column must be unique. Doublons will overwrite the previous found value.

Note that the LABEL ID references the sames labels for the given pairs of numerator/denominator at different dates (4 for lines 2 and 3, 5 for lines 4 and 5). These labels identifiers must be set in the**Label** sheet (see [Section 5.1.4](#page-24-1)).

The values in the NUM\_ID column and the values in the DEN\_ID column must match the identifiers of indicators that are defined in the **StockInfo** sheet (see [Section 5.1.8\)](#page-26-0).

The values in the VALIDITY\_START column will only be considered if the value of the TIME\_ENABLED column in the **About** sheet is TRUE (see [Section 5.1.1\)](#page-23-2). Then, one relevant ratio can be chosen in HyperAtlas for different dates. Identically for the values in the VALIDITY\_END column. Though VALIDITY\_START and VALIDITY\_END columns are designed to handle time intervals, setting the same value in both columns makes the ratio associated to a timestamp.

<span id="page-26-3"></span>The expected format for both valididy start/end date fields is currently a year in the yyyy  $\mathbf{\Omega}$ pattern. An input like 2010-12-31 is possible but this version of the application will only take into account the year, that is to say 2010 for this example.

### <span id="page-26-2"></span><span id="page-26-0"></span>**5.1.8. StockInfo**

[Table 5.8](#page-26-2) provides an example for this mandatory sheet in the data v2 input xls file.

| <b>STOCK ID</b> | <b>LABEL ID</b> |         |      |      | MEASURE UNVALIDITY STARTIDITY ENDISIBLE FLAG |
|-----------------|-----------------|---------|------|------|----------------------------------------------|
| pop2000         |                 | $*1000$ | 2000 | 2000 | TRUE                                         |
| pop2002         |                 | $*1000$ | 2002 | 2002 | <b>TRUE</b>                                  |
| area2000        |                 | km2     | 2000 | 2000 | TRUE                                         |
| gdp2000         |                 | euros   | 2000 | 2000 | <b>TRUE</b>                                  |
| gdp2002         |                 | euros   | 2002 | 2002 | <b>TRUE</b>                                  |

**Table 5.8. V2 sample StockInfo sheet**

This sheet mainly aims at providing the identifiers of the indicators of the dataset. Here are a short description for each column of this sheet:

- STOCK\_ID: each value in this column must be unique. Any doublon will overwrite the previous found identical value. This column lists the identifiers of the indicators that are referenced in the other sheets. Note that several indicators may be associated to the same label (lines 2 and 3 for example), though they exist to distinguish the values of the population in 2000 and 2002.
- LABEL\_ID: each value in this column must reference an identifier defined in the **Label** sheet (see [Section 5.1.4](#page-24-1)).
- MEASURE\_UNIT: simply provides the unit of measure for this indicator.
- VALIDITY\_START: shows the start date of validity for this indicator. This field will only be considerated if the value of the TIME\_ENABLED column in the **About** sheet is TRUE (see [Section 5.1.1](#page-23-2) and [Important note about expected date format](#page-26-3)).
- VALIDITY\_END: shows the end date of validity for this indicator. VALIDITY\_START and VALIDITY END fields are able to manage time intervals, but they can be used to associate a timestamp to the current stock: just write the same value in both cells (please see [Important note about](#page-26-3) [expected date format\)](#page-26-3).
- VISIBLE: this field acts like a flag, a boolean is expected for the values of this column. A TRUE value shows that this indicator will be available in the numerator and in the denominator combo boxes of HyperAtlas parameters panel. A FALSE value may be usefull to define relevant ratios whose indicators have no reason to be available in the numerator and denominator combo boxes. For example, the life expectancy pre-defined ratio considers indicators that have no sense out of this compute.

# <span id="page-28-0"></span>**Chapter 6. How to use HyperAdminimal**

### <span id="page-28-1"></span>**6.1. Launching HyperAdminimal**

#### $\circledR$ **Requirements**

To execute HyperAdminimal, a Java Runtime Environment (version 1.6 or upper) is required on your environment.

To check this requirement, open a console (dos/Terminal/shell) and type the **java -version** command. If your environement is Java-enabled, a message as shwon below must be displayed:

```
$ java -version
java version "1.6.0_17"
Java(TM) SE Runtime Environment (build 1.6.0_17-b04)
Java HotSpot(TM) Server VM (build 14.3-b01, mixed mode)
```
For more information on how to install a Java Runtime Environment, please consult [http://](http://java.com) [java.com](http://java.com).

This HyperAdminimal r668 distribution also requires a graphical environment. The command-line-only mode is not enabled on this version.

The HyperAdminimal application is delivered as a Java executable binary file named hyperadminimal.jar.

<span id="page-28-2"></span>To execute HyperAdminimal software, open a console (depending on your platform: Windows-dos / Mac-Terminal / Linux-shell) and type the following command from the directory where hyperadminimal.jar is located on your disk:

java -jar hyperadminimal.jar

This command must display the main frame of the application as shown in [Figure 6.1.](#page-29-1)

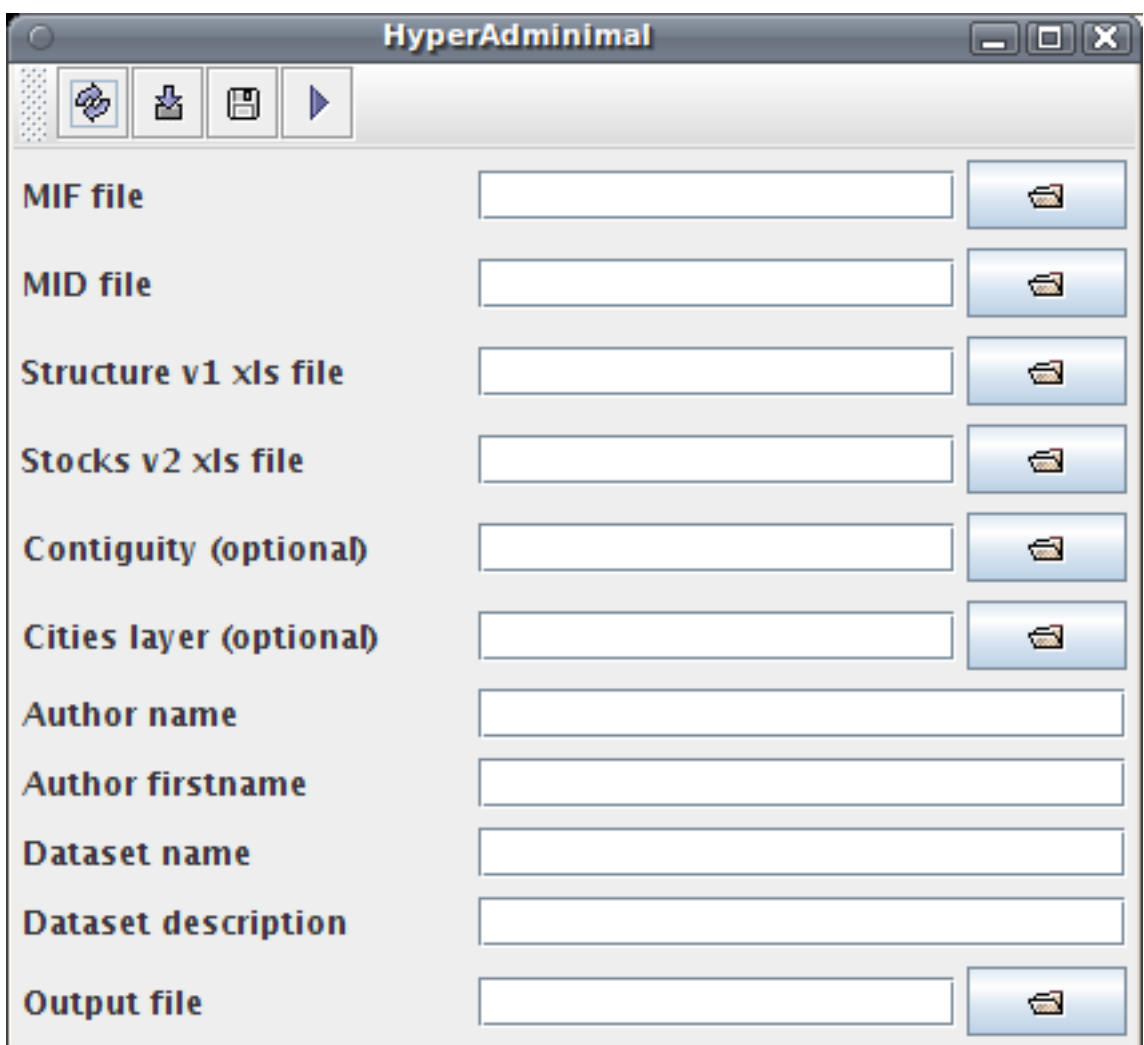

<span id="page-29-1"></span>**Figure 6.1. HyperAdminimal main frame at startup**

HyperAdminimal at startup.

### <span id="page-29-0"></span>**6.2. Using HyperAdminimal**

As shown in [Figure 6.1](#page-29-1), the application is composed of a basic toolbar and of a form composed of 11 input text fields.

The text fields aim at specifying the input parameters for the generation of the dataset .hyp file. As

most of expected inputs are files, the  $\overline{\bullet}$  buttons on the right side allow to browse the user's file system to choose them. Nevertheless, the user may directly type the absolute paths to the input files in their respective text fields.

Note that most of parameters are required, only Contiguity and Cities fields are optional.

At this step, the user is expected to have prepared on his/her disk the four requested input files  $\circledast$ (see [Expected Input Files \[2\]\)](#page-6-2).

In addition to the requested input files, note that the user must mandatory provide some metadata about the dataset to be generated:

• the name of the author of this dataset

- the firstname of this author
- the name for the dataset
- a short sentence as an abstract of this dataset (Dataset description field value)

Finally, the Output file field consists in entering the absolute path and filename of the dataset .hyp file to be generated. For example, /home/user/myDataset.hyp (spaces and accentuated characters should be avoided for this value).

Then, to start the build of the dataset hyp file, simply click the  $\| \cdot \|$  "Play" button on the toolbar.

Build logs and eventual error messages or exceptions are displayed to the console (see [the command](#page-28-2) [to execute HyperAdminimal \[24\]\)](#page-28-2). In the case of a failure, the displayed messages to the console may be useffull to fix the input files.

At the end of the process, a graphical box displays a message that indicates if the build failed or succeeded.

### <span id="page-30-0"></span>**6.2.1. Saving and loading the build parameters**

In order to replay several times a dataset build, the HyperAdminimal application proposes a functionnality to save and load the build parameters. This functionnality can be explained by describing the available buttons on the toolbar:

### **Reset parameters**

•

This button erases the values in the fields.

#### • **Load parameters**

Clicking this button opens a file chooser, the user is invited to select on his/her disk an XML file that has previously been saved via the [save parameters \[26\]](#page-30-2) functionnality.

#### <span id="page-30-2"></span>• **Save parameters**

On clicking this button, the user is invited to select a directory and a filename on his/her disk. The content of the fields will be saved to this file in XML format. As shown in [Figure 6.2](#page-30-1), the format of this XML file is quite simple, it can thus be eventually easily copied/pasted and manually edited for various configurations.

#### <span id="page-30-1"></span>**Figure 6.2. HyperAdminimal parameters XML file format sample**

```
<?xml version="1.0" encoding="UTF-8"?>
<hyperadmin>
  <mif>/home/blerubrus/geom_nuts2_eu31.mif</mif>
   <mid>/home/blerubrus/geom_nuts2_eu31.mid</mid>
   <structure>/home/blerubrus/structure.xls</structure>
   <data>/home/blerubrus/data.xls</data>
   <contiguity />
   <authorname>HyperCarte Research Group</authorname>
   <authorfirstname>LIG STEAMER</authorfirstname>
   <datasetname>testDataset</datasetname>
   <datasetdescription>Built with HyperAdmininimal</datasetdescription>
   <output>/home/blerubrus/test.hyp</output>
</hyperadmin>
```
26

# <span id="page-31-0"></span>**Appendix A. References**

# **Internet**

<span id="page-31-1"></span>[1] Pitney Bowes MapInfo. *Appendix J: MapInfo Data Interchange Format*. [on line]. [http://](http://resource.mapinfo.com/static/files/document/1074660800077/interchange_file.pdf) [resource.mapinfo.com/static/files/document/1074660800077/interchange\\_file.pdf](http://resource.mapinfo.com/static/files/document/1074660800077/interchange_file.pdf) (last visit: 18.<sup>th</sup> may 2010).

### <span id="page-32-0"></span>**Appendix B. About**

This document is part of the HyperCarte Research Group projects. It has been generated at the following date, 2013-07-05 15:27:05, from the svn rev 1088 sources of the docbench project.

This document has been written by the LIG STeamer team.

For any comment question or suggestion, please please visit <http://hypercarte.imag.fr> or contact Jérôme Gensel <Jerome.Gensel@imag.fr>.

Laboratoire LIG UMR 5217, Equipe STeamer 681 rue de la Passerelle, Domaine Universitaire BP 72 38402 Saint Martin d'Hères Cedex FRANCE Tel: (+33) (0)4 76 82 72 80 Fax: (+33) (0)4 76 82 72 87

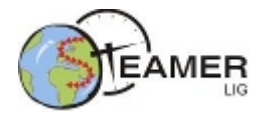

#### **Colophon**

Based on DocBook technology  $<sup>1</sup>$ , this document is written in XML format, sources are validated with</sup> DocBook DTD 4.5CR3, then sources are transformed to HTML and PDF formats by using DocBook xslt 1.73.2 stylesheets. The generation of the documents is automatized thanks to the docbench LIG STeamer project that is based on Ant<sup>2</sup>, java<sup>3</sup>, processors Xalan<sup>4</sup> and FOP<sup>5</sup>. Note that Xslt standard stylesheets are customized in order to get a better image resolution in PDF generated output for admonitions icons: the generated sizes of these icons were turned from 30 to 12 pt.

<sup>&</sup>lt;sup>1</sup>[on line] *[DocBook.org](http://www.docbook.org)* [[http://www.docbook.org\]](http://www.docbook.org) (last visit: July 2011)

<sup>2</sup> [on line] *[Apache Ant - Welcome](http://ant.apache.org)*. Version 1.7.1 [\[http://ant.apache.org](http://ant.apache.org)] (last visit: July 2011)

<sup>3</sup> [on line] *[Developer Resources For Java Technology](http://java.sun.com)* [[http://java.sun.com\]](http://java.sun.com) (last visit: July 2011). Version 1.6.0\_03-b05.

<sup>4</sup> [on line] *[Xalan-Java Version 2.7.1](http://xml.apache.org/xalan-j/)* [[http://xml.apache.org/xalan-j/\]](http://xml.apache.org/xalan-j/) (last visit: 18 november 2009). Version 2.7.1.

<sup>&</sup>lt;sup>5</sup>[on line] *[Apache FOP](http://xmlgraphics.apache.org/fop/download.html)* [<http://xmlgraphics.apache.org/fop/download.html>] (last visit: July 2011). Version 0.94.